# Functional Test Cases for OSP 2.5

# OSP 2.5 Functional Testing - Test Cases/Scripts

This set of test cases will go through functional testing of the requirements for OSP 2.5.

For now, the nightly2 test instance will have the latest code: [http://nightly2.sakaiproject.org:8084/osp-portal.](http://nightly2.sakaiproject.org:8084/osp-portal) NOTE: The nightly test instance will delete any data that is added each day.

If you want a slightly more permanent environment to use, you can use the QA instance at [http://qa2-osp.sakaiproject.org:8084/osp](http://qa2-osp.sakaiproject.org:8084/osp-portal)[portal,](http://qa2-osp.sakaiproject.org:8084/osp-portal) which is updated about every two weeks (on average).

1. Try to test each case in a course site, a project site and a portfolio site

2. Try to test each case across various browsers

Please note that this is not a comprehensive set of scripts.

3. Only use the 'admin' login to create user accounts and worksites, then login with the appropriate user/role to run the tests.

Each item includes a link to the relevant Jira issues and the corresponding [Specifications](https://confluence.sakaiproject.org/display/OSP/OSP+2.5+Specifications) documents(s). Additional information can be found in the [OSP 2.5 Requirements](https://confluence.sakaiproject.org/display/OSP/OSP+2.5+Requirements).

# **Contents**

- [Improving the User Interface](#page-0-0)
- [Promoting OSP as a Core Sakai Tool](#page-7-0)
- [Aggregated View](#page-8-0)
- [Portfolios](#page-10-0)
- [XSD/XSL/CSS/XHTML Builders](#page-15-0)
- **[Institutional Priorities](#page-15-1)**

# <span id="page-0-0"></span>Improving the User Interface

### Test Preparation

To use the scripts in this section (Improving the User Interface), you will need access to an established portfolio worksite on an OSP test server; user accounts for the coordinator, evaluator, and student roles; and several published and unpublished wizards and matrices. If this environment does not already exist, follow these steps to create it.

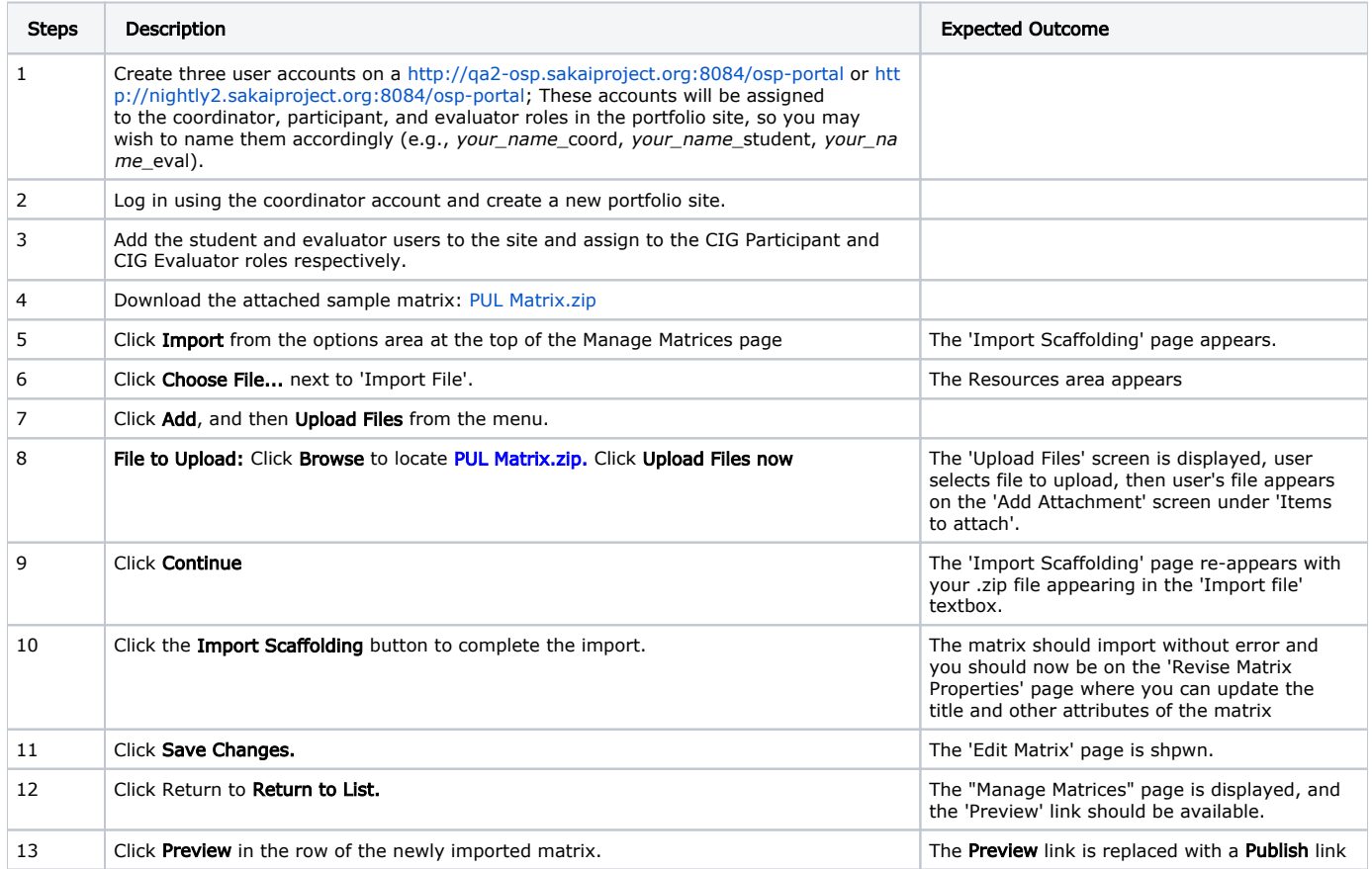

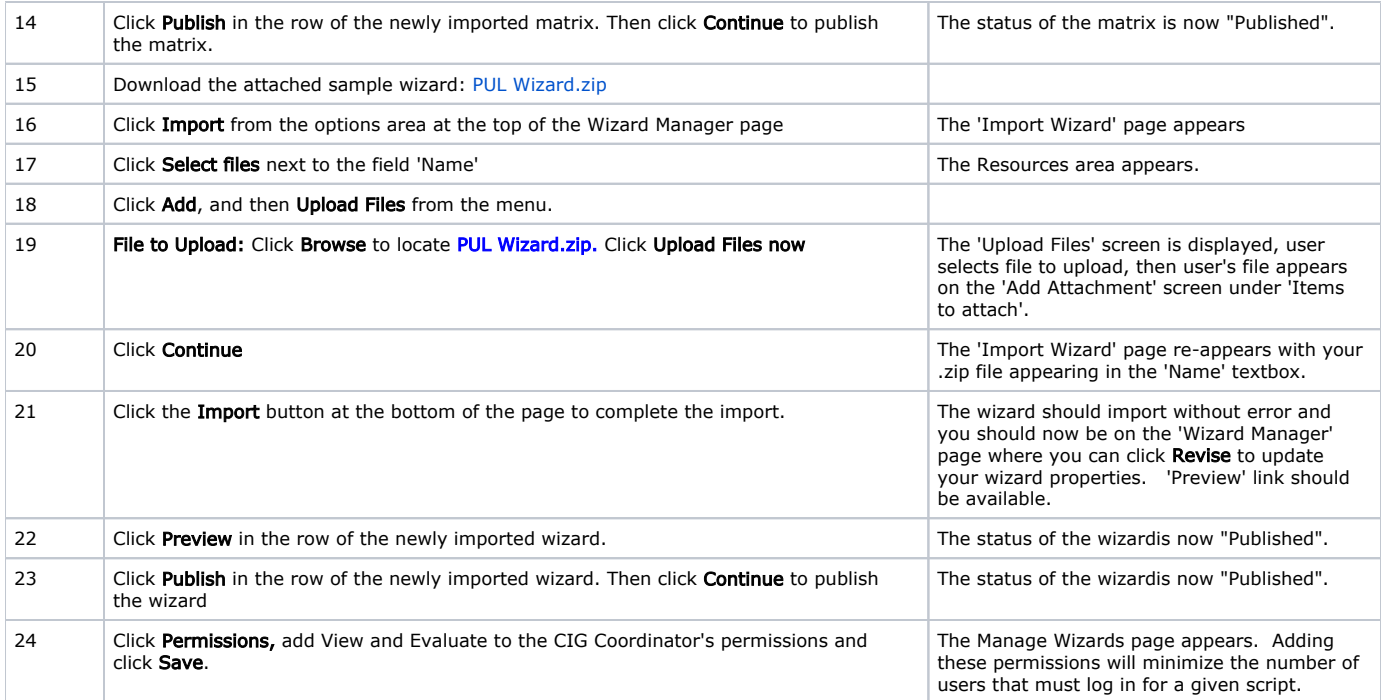

# Autonaming Forms

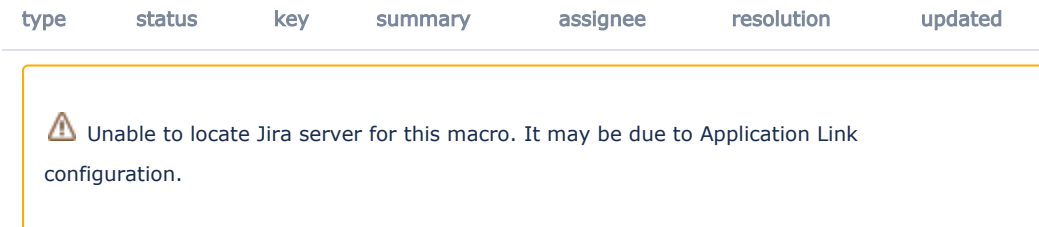

### Specification: OSP-SPEC-#

#### **Script author:** Lynn Ward

Purpose: To verify that completed forms have unique names/titles when two or more copies of same the form are saved by the same user.

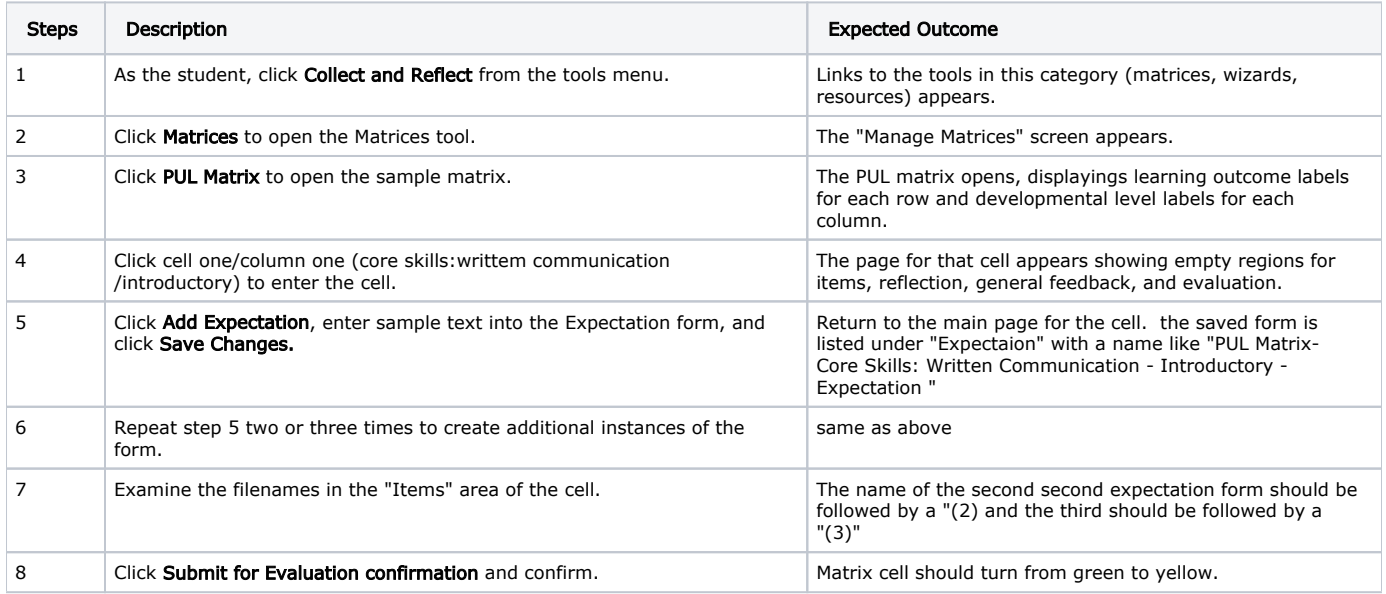

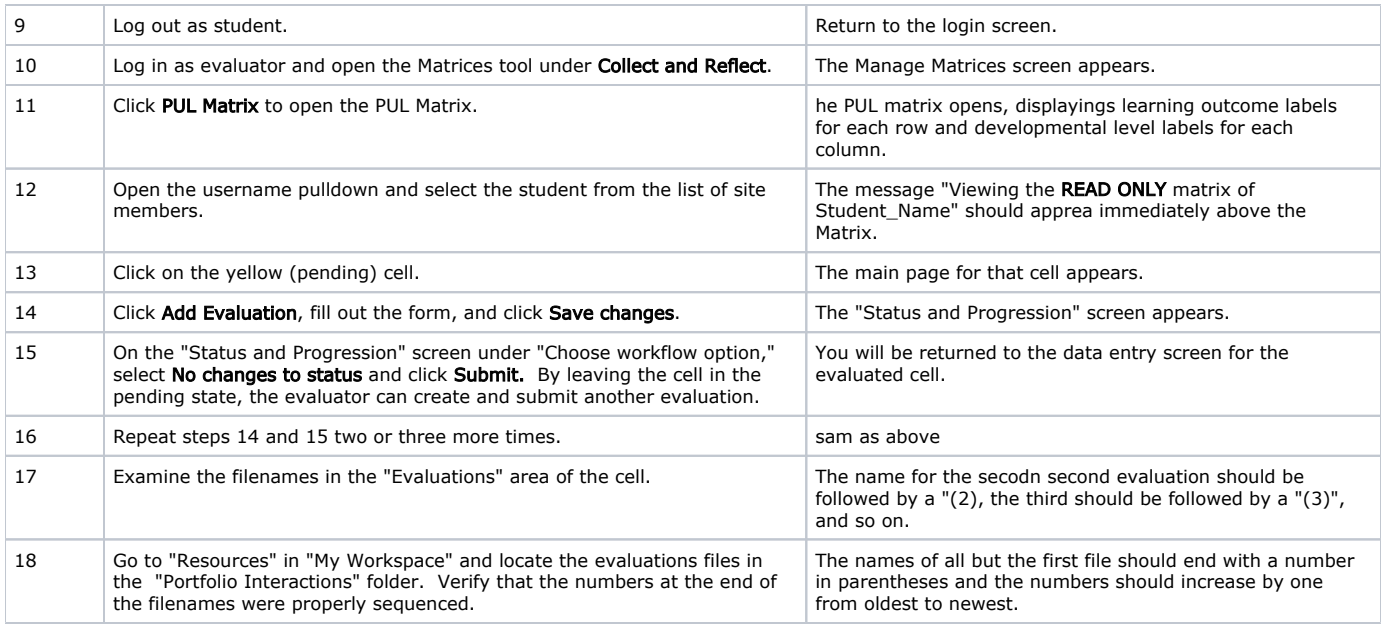

# Wizard Dropdown User List

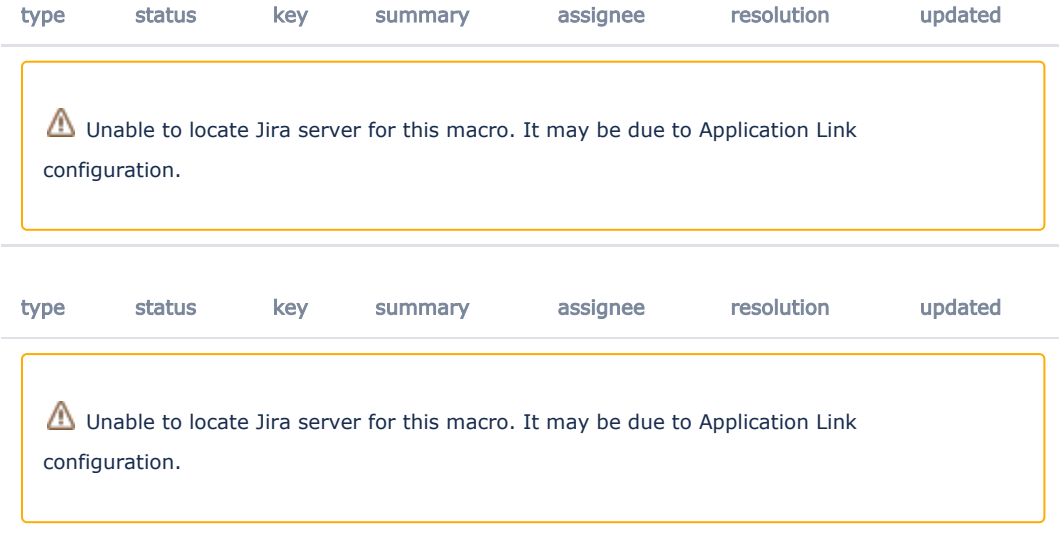

### Specification: OSP-SPEC-#

#### **Script author:** Lynn Ward

Purpose: To verify that the dropdown user list in the Wizards tool has been moved from the main Manage Wizards page to the first (or main) page of each Wizard and that the list is sorted alphabetically. In release 2.4, the drop-down list of users in the Wizards tool was not sorted alphabetically and the order changed with each refresh.

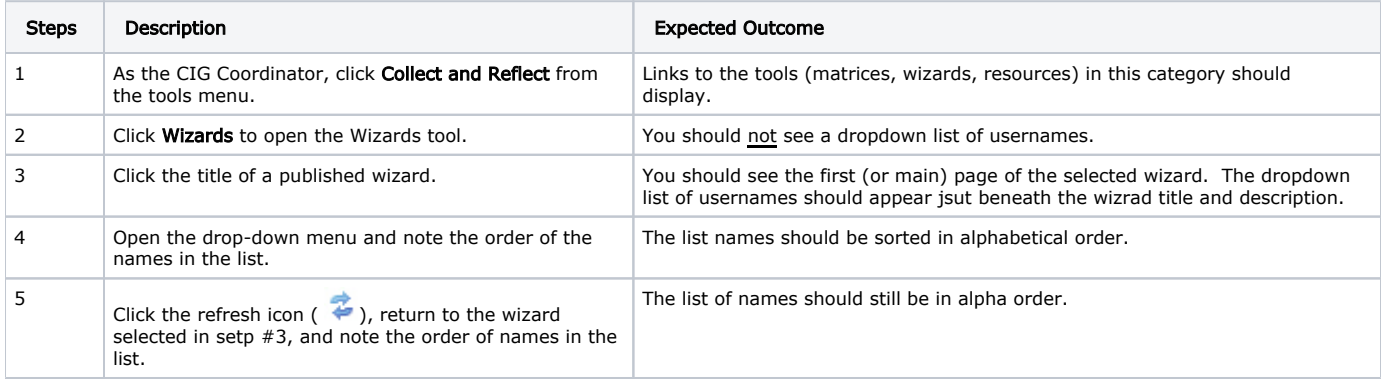

# Suppression of Unused Labels Widgets in Matrices and Wizards

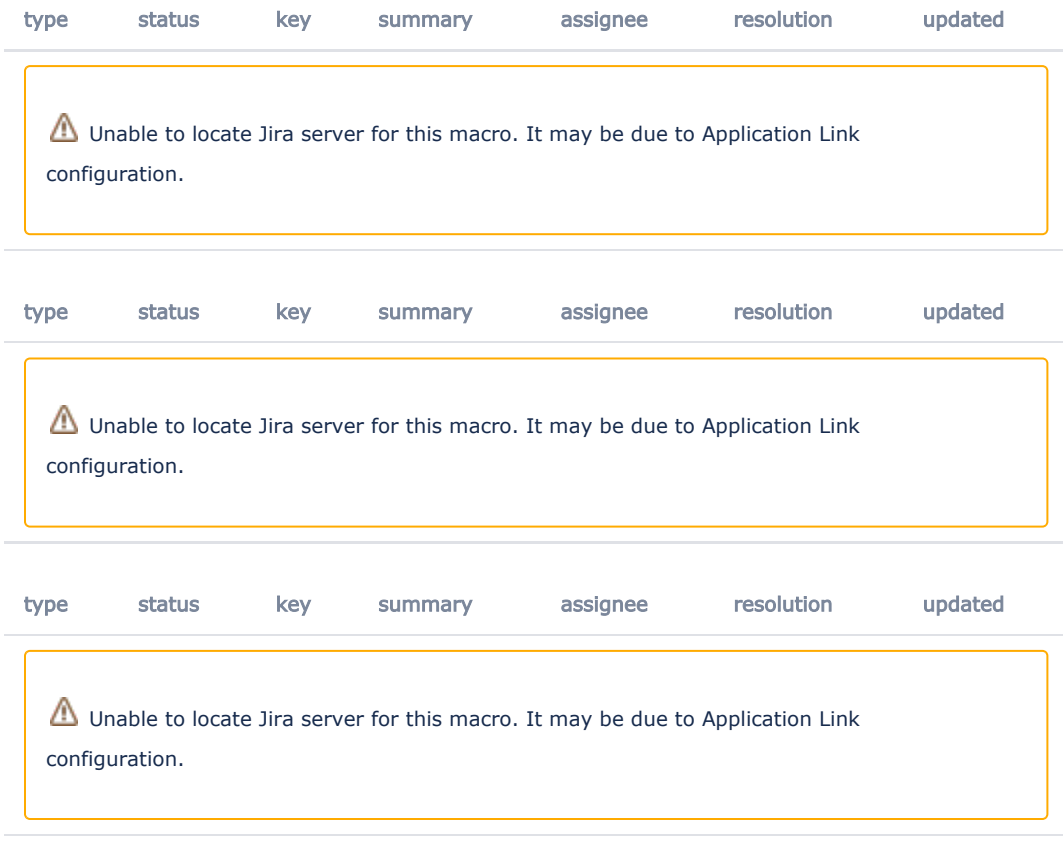

### Specification: OSP-SPEC-#

### Script author: Lynn Ward

Purpose: To verify that labels and widgets associated with forms, features, and guidance fields do not display in the published view of the matrix or wizard. The CIG coordinator will populate a matrix cell with all possible forms and widgets, observe their presentation in the published matrix. Then the coodinator will edit the matrix and remove the forms one at a time. When the form is removed, the associated widgets, labels, and screen regions should no longer appear in the published matrix.

### Suppression of Form Labels and Widgets and the Select Item(s) Button

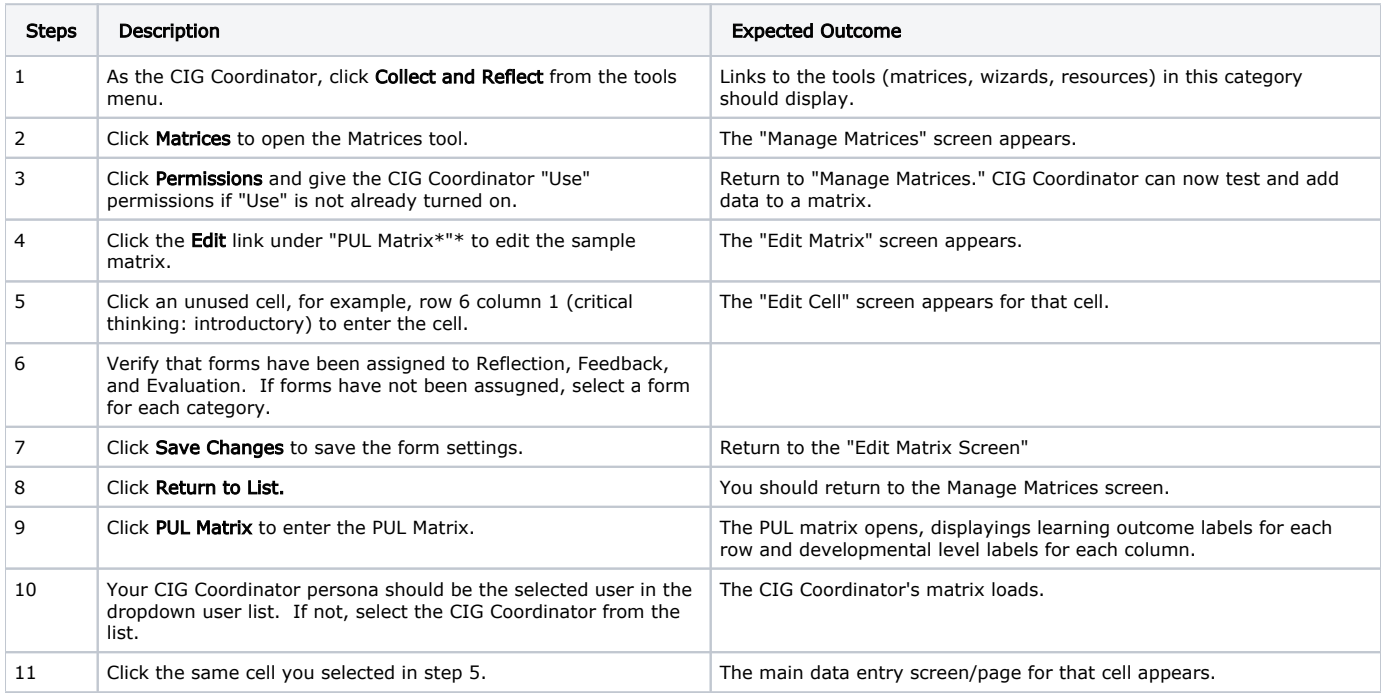

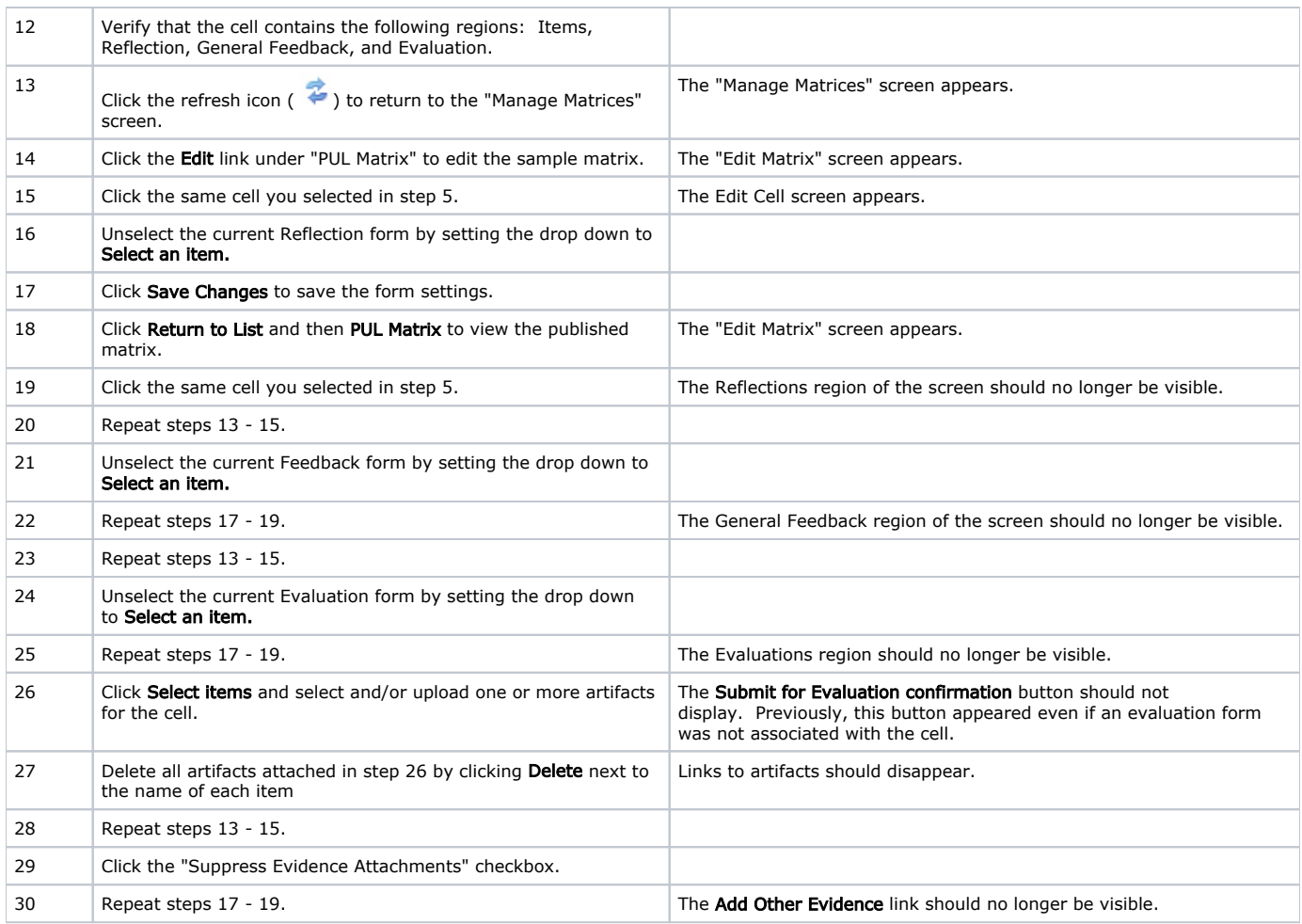

Variation: Conduct a similar test on a sample wizard.

### Guidance Display

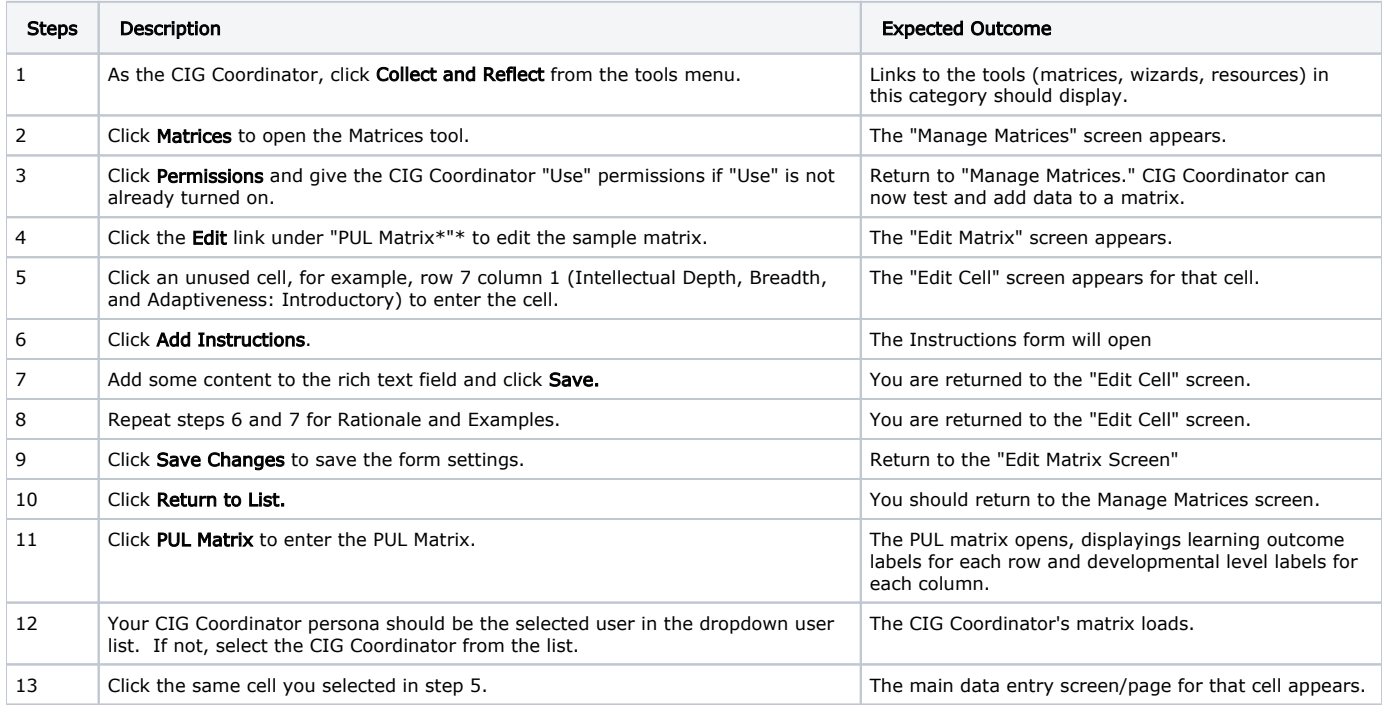

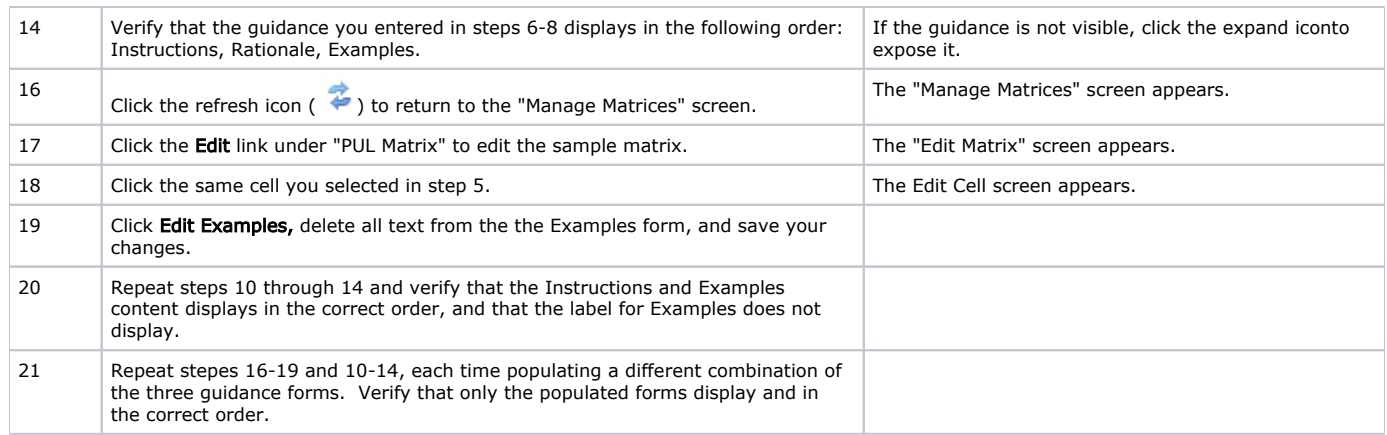

Variation: Conduct a similar test on a sample wizard.

## Managing and Displaying Cell/Page Status

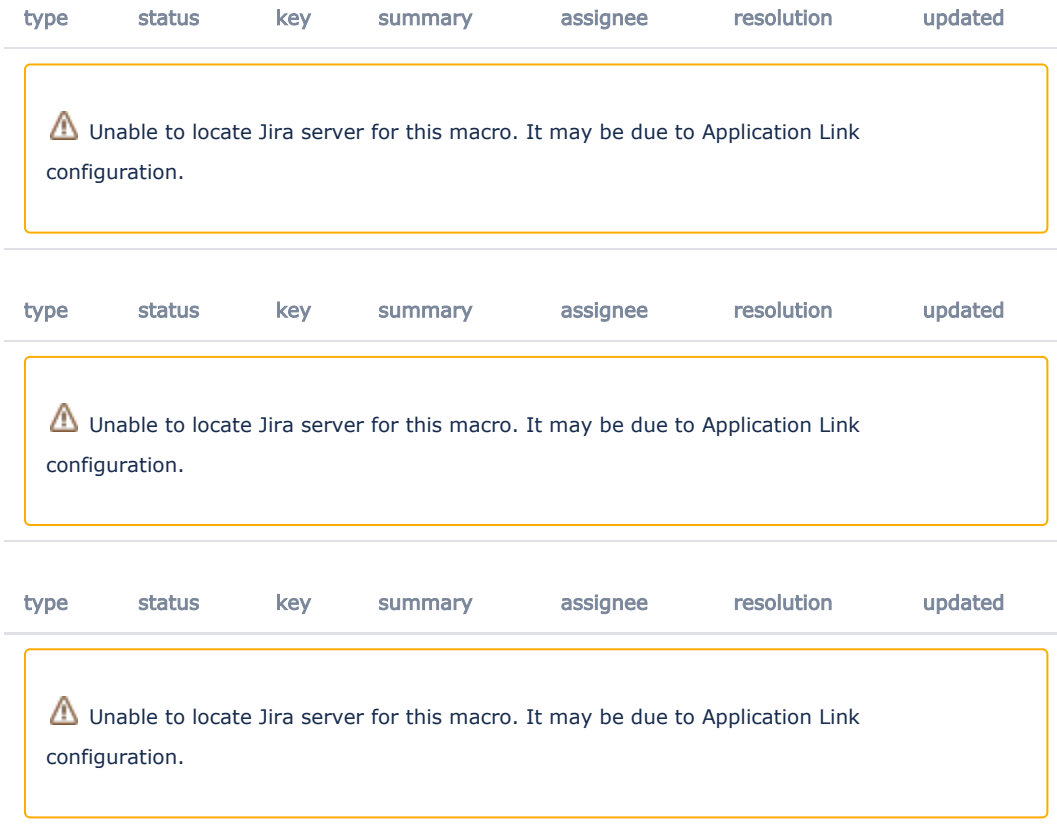

### Specification: OSP-SPEC-#

Script author: Lynn Ward

Purpose: Several new capabilities for managing the status of individual cells and pages have been incorporated into release 2.5. Previously, the main page of a wizard did not have a **Manage Status** link, so status could only be changed following the evaluation of the main page. A manage status link has been added to the page. In addition, the main page now shows the status for each of the subpages of the wizard. Finally, the Manage Status link on matrix cells and wizard subpages should now give the coordinator full control over page status. The coordinator can change the status of any cell/page to ready, pending, complete, or locked for the current user or all users. The following scripts test for all of these improvements.

### Manage Status of the Wizard Main Page

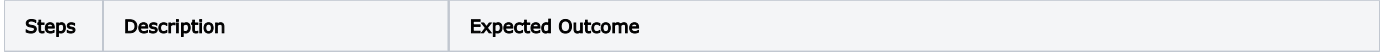

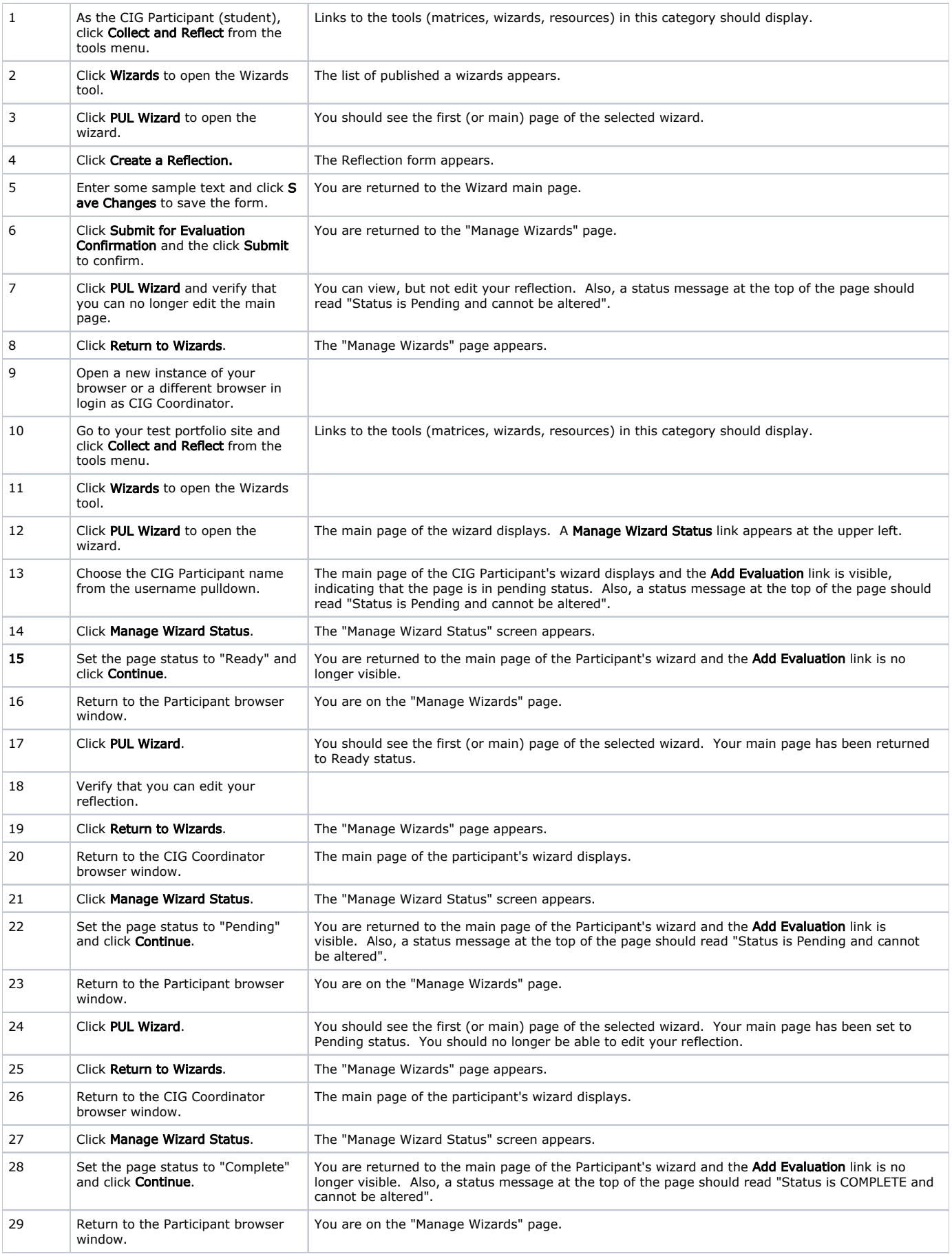

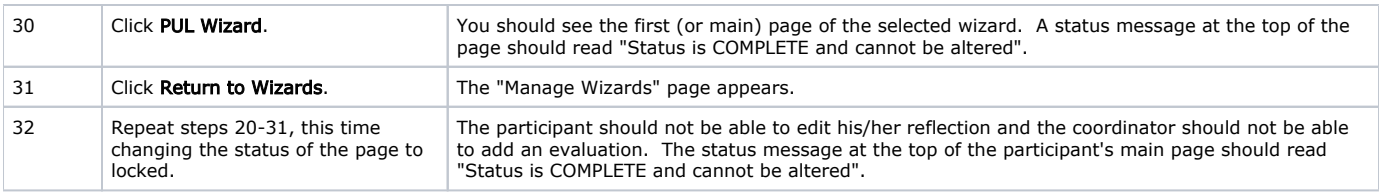

Variant: repeat with a squential wizard.

### View and Change Status of Wizard Subpages

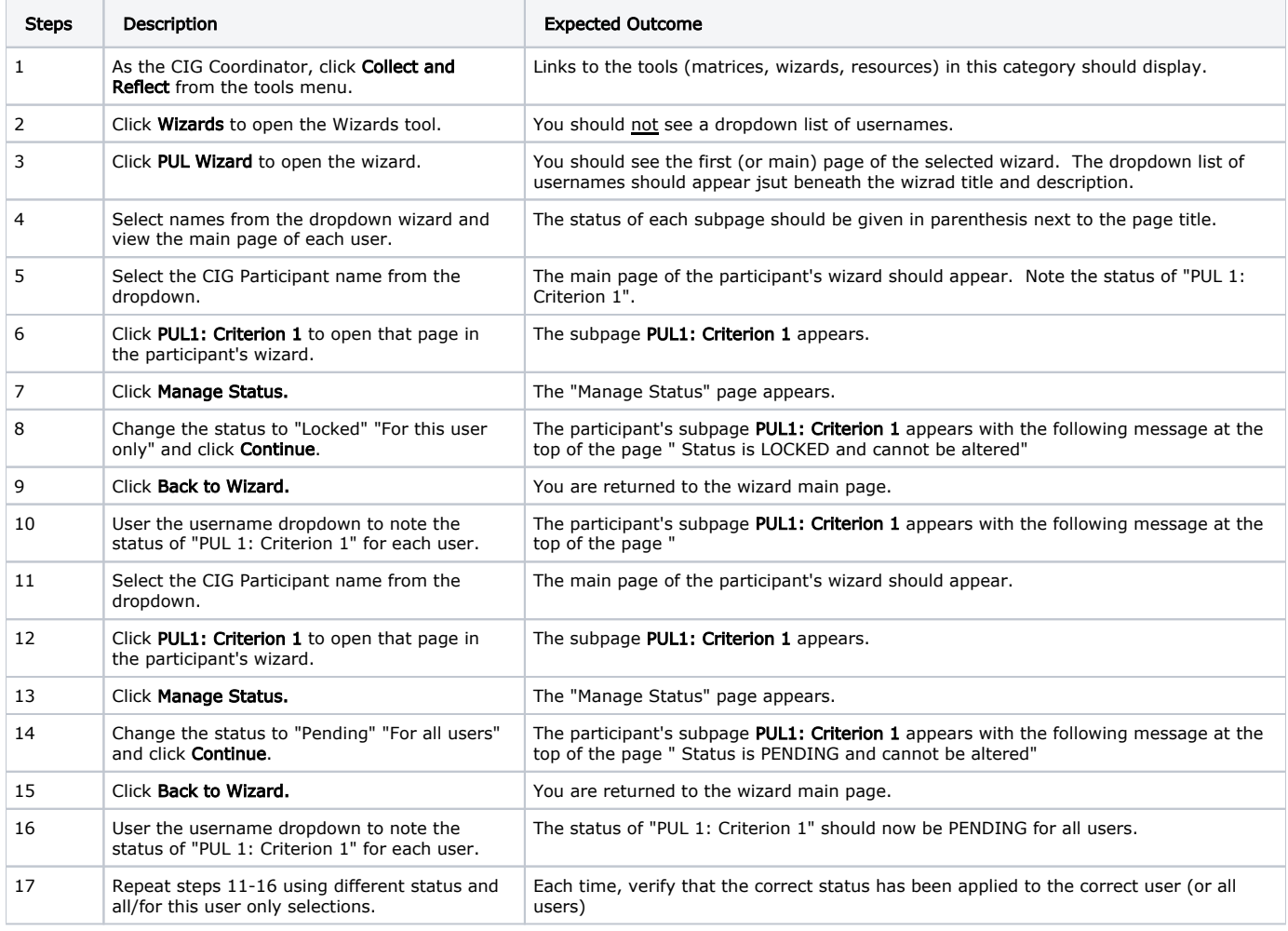

Repeat for the PUL Matrix using cell color to determine status.

# <span id="page-7-0"></span>Promoting OSP as a Core Sakai Tool

# OSP Permissions

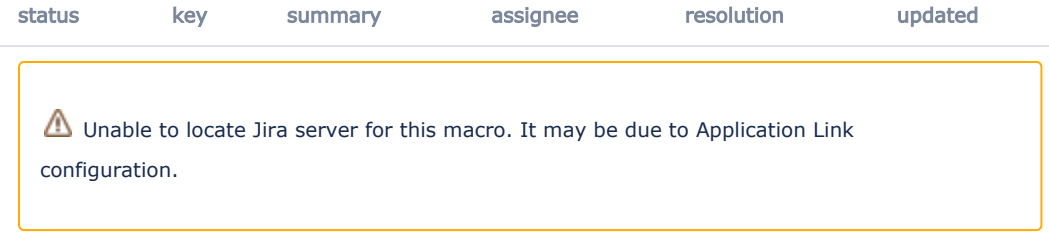

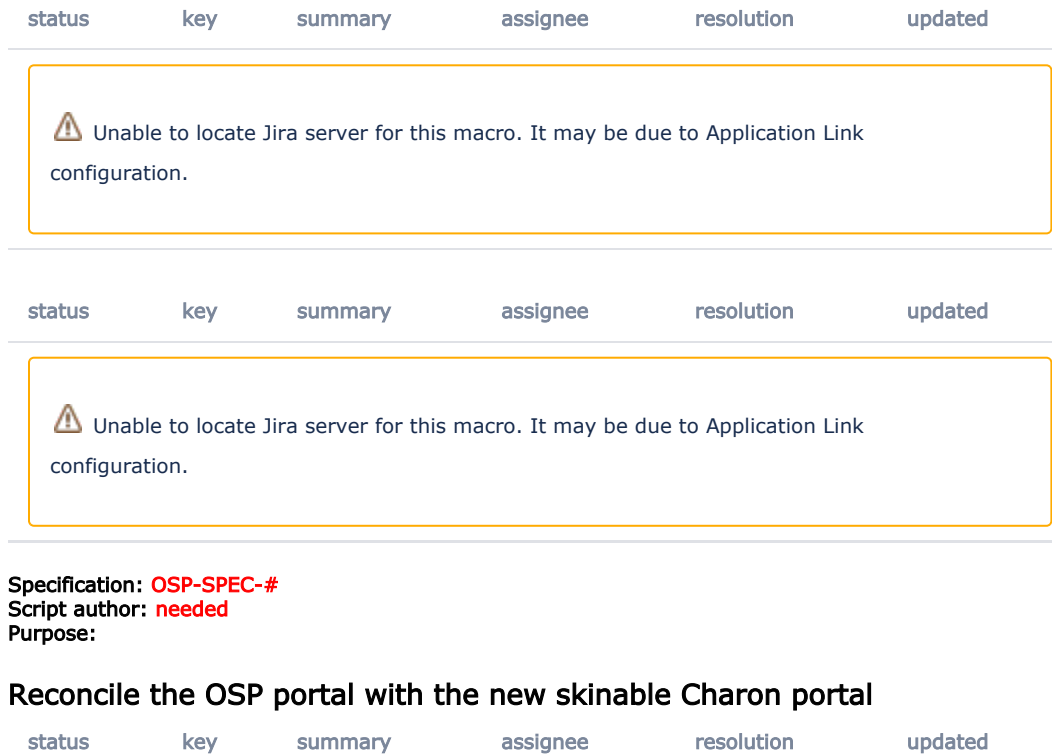

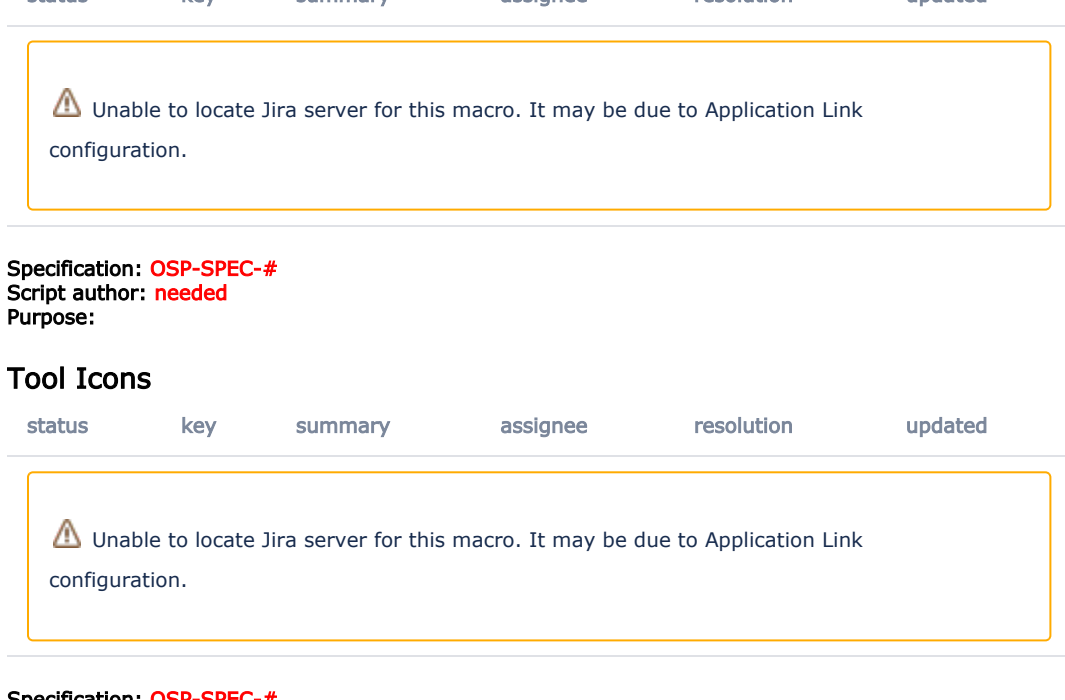

Specification: OSP-SPEC-# Script author: needed Purpose:

# <span id="page-8-0"></span>Aggregated View

Important note: These scripts assume basic knowledge of how to create and administer a Portfolio worksite, create (or import) and publish matrices, and create and publish freeform portfolios.

## Test Preparation

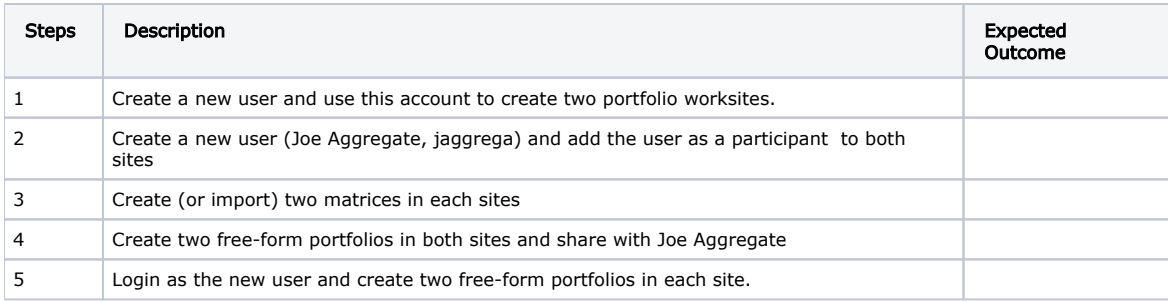

# Aggregated Portfolio View in My Workspace

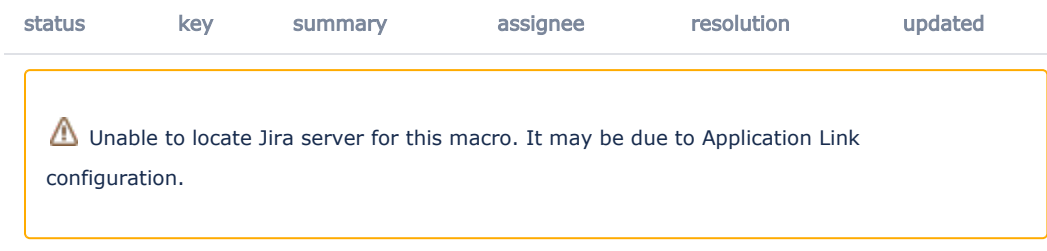

### Specification: [OSP-SPEC-5](https://confluence.sakaiproject.org/display/OSP/OSP-SPEC-5+-+Aggregated+View+of+Matrix+and+Portfolio)

#### **Script Author:** Lynn Ward

Purpose: It is now possible to enable the Portfolio tool in MyWorkspace. Once enabled, the user should be able to view and work with all portfolios that s/he created in all workspaces as well as those that have been shared with him/her.

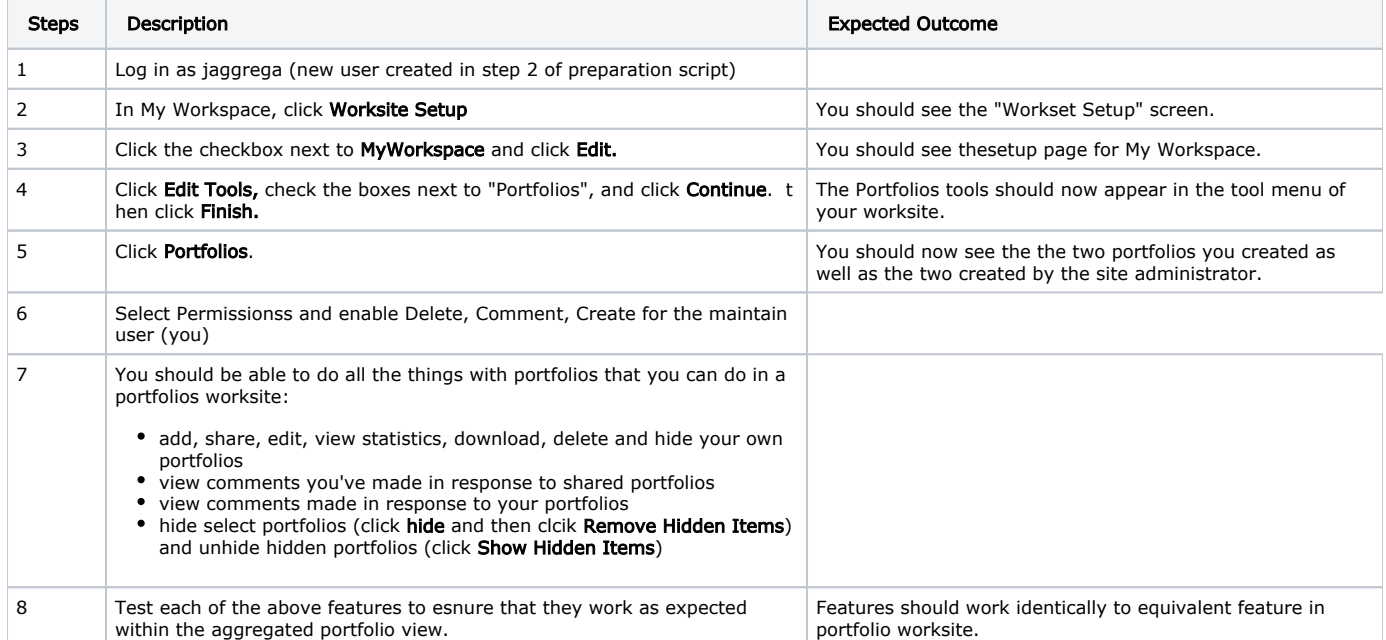

# Aggregated Matrix View in My Workspace

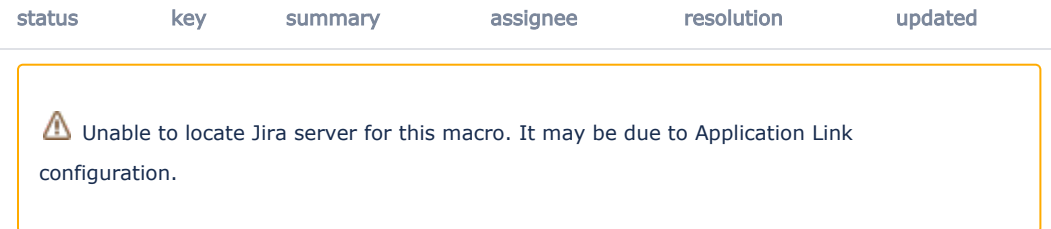

### Specification: [OSP-SPEC-5](https://confluence.sakaiproject.org/display/OSP/OSP-SPEC-5+-+Aggregated+View+of+Matrix+and+Portfolio)

### Script author: Lynn Ward

Purpose: It is now possible to enable the Matrices tool in MyWorkspace. Once enabled, the user should be able to view and work with all matrices in all worksites in which s/he is a member

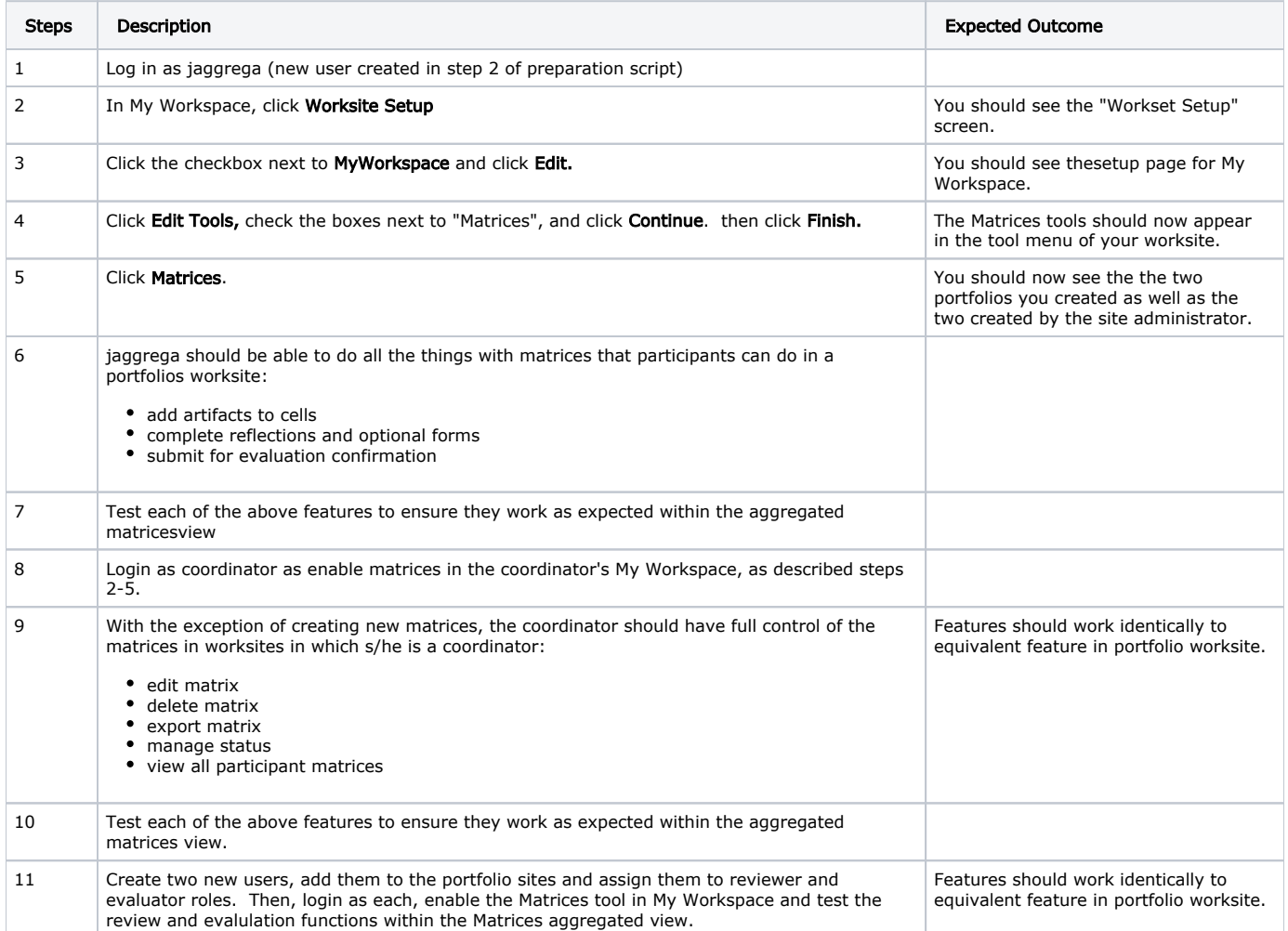

# <span id="page-10-0"></span>Portfolios

### Apply Layouts to Entire Portfolio

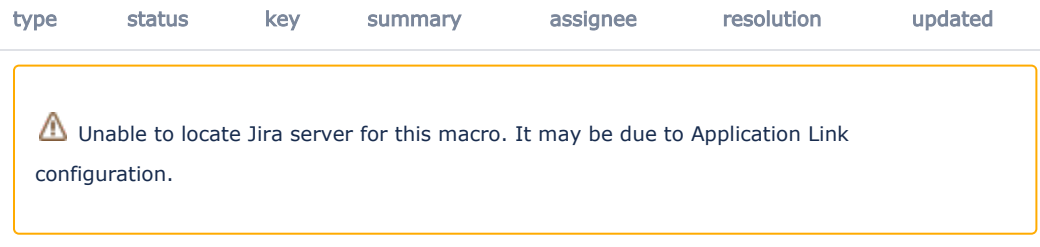

### Specification: OSP-SPEC-#

### Script author: Tony Camilli

Purpose: A participant creating a freeform Portfolio may create a consistent look and feel by applying the same layout to every page in the portfolio.

Selecting the Layout once and applying the Layout to the entire Portfolio reduces steps in the freeform Portfolio workflow.

### Create Free-Form Portfolio

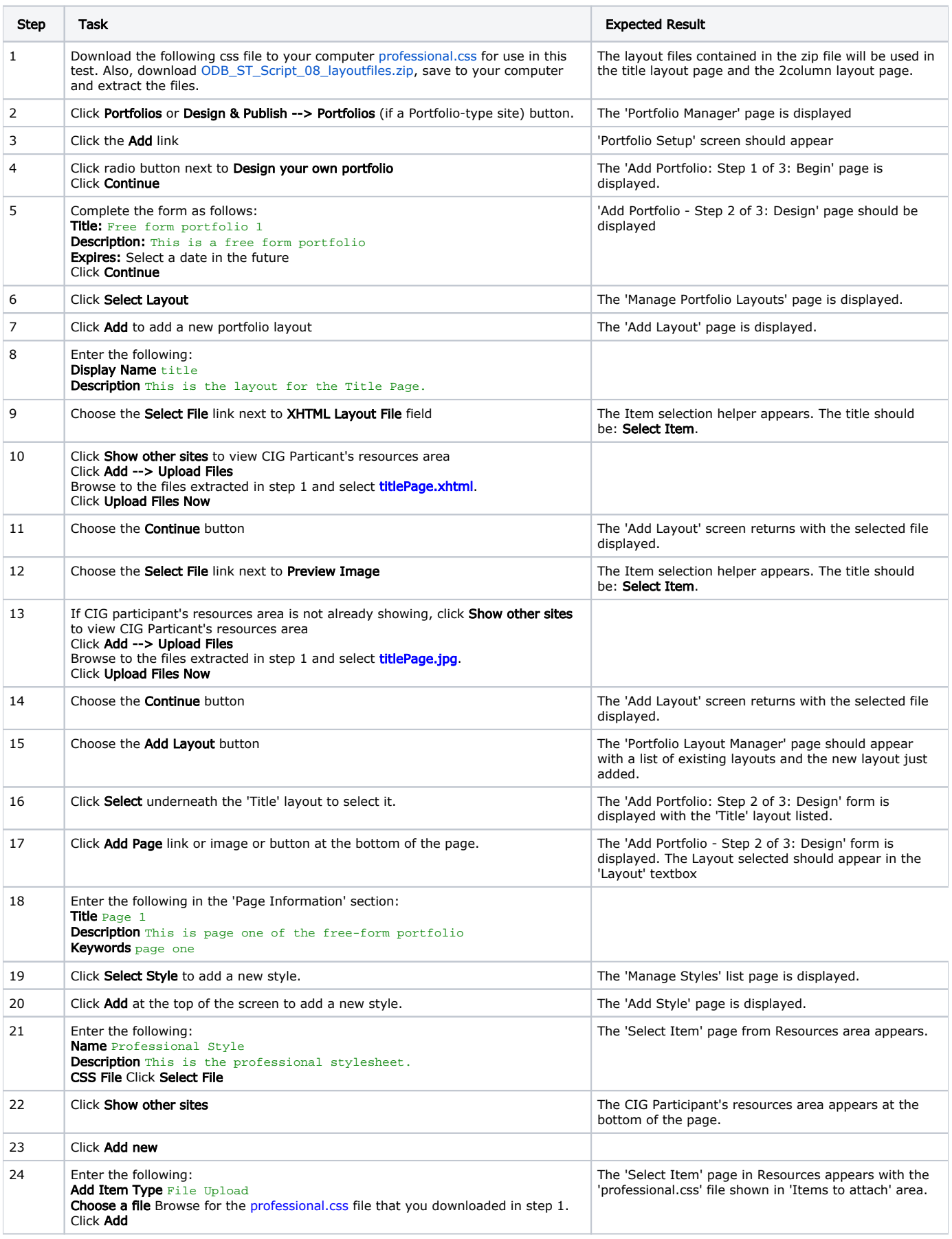

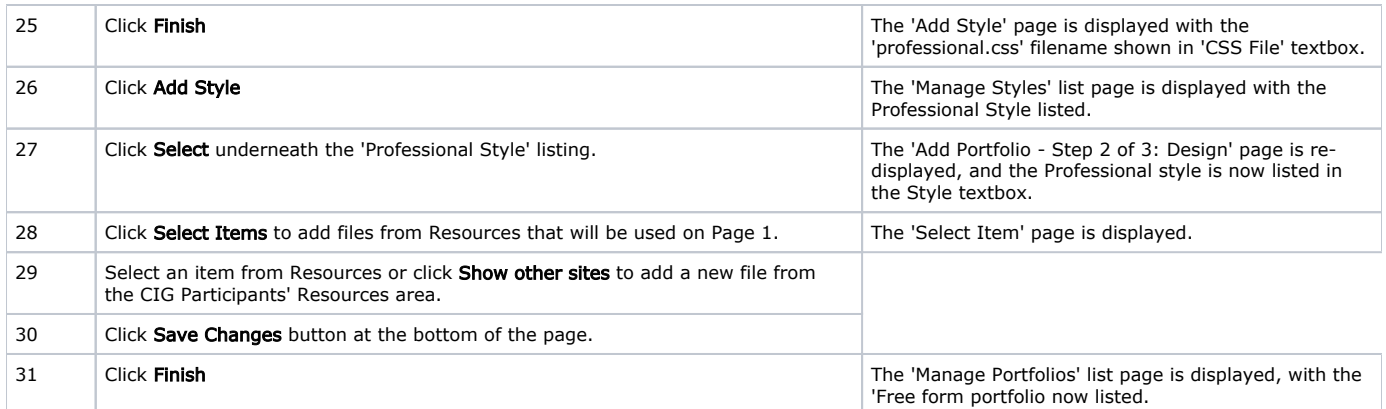

### Add a Second Page with the Same Layout

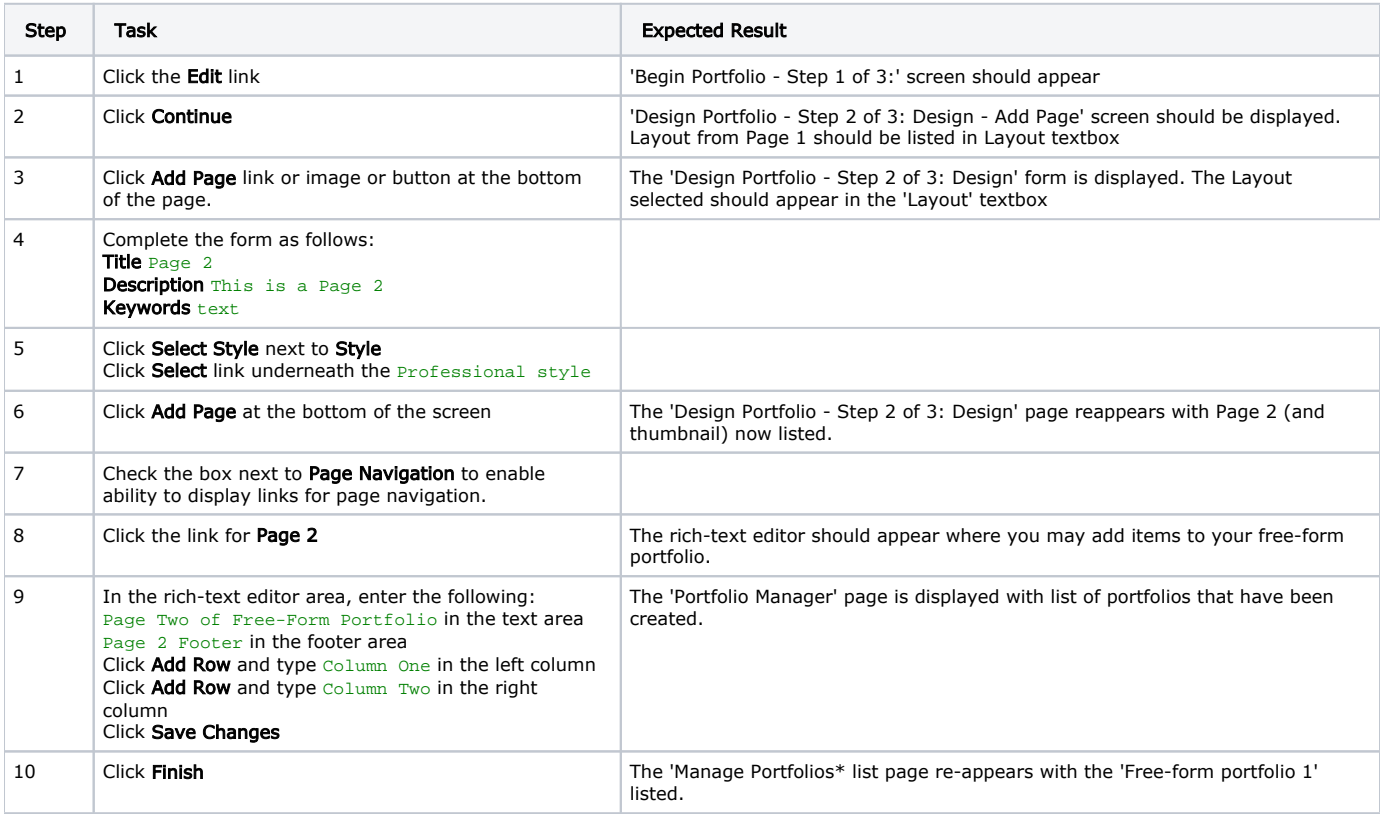

# Sharing Portfolios

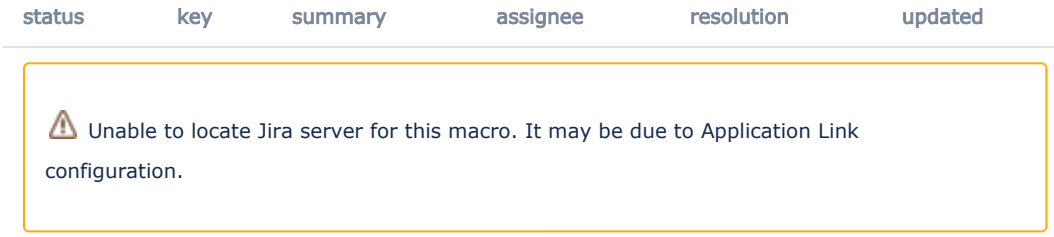

Specification: OSP-SPEC-# Script author: Tony Camilli Purpose: A user with the Portfolio tool in "My Workspace" should be able to share with users in CIGS

NEEDS FURTHER REVISION

Create a portfolio

# Script Information

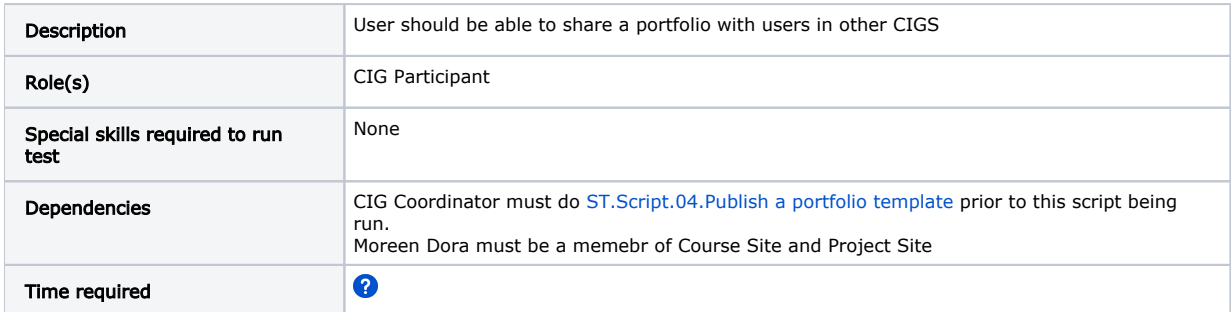

# Testing Steps

## Add portfolio tool to "My Workspace" of CIG Participant Moreen Dora

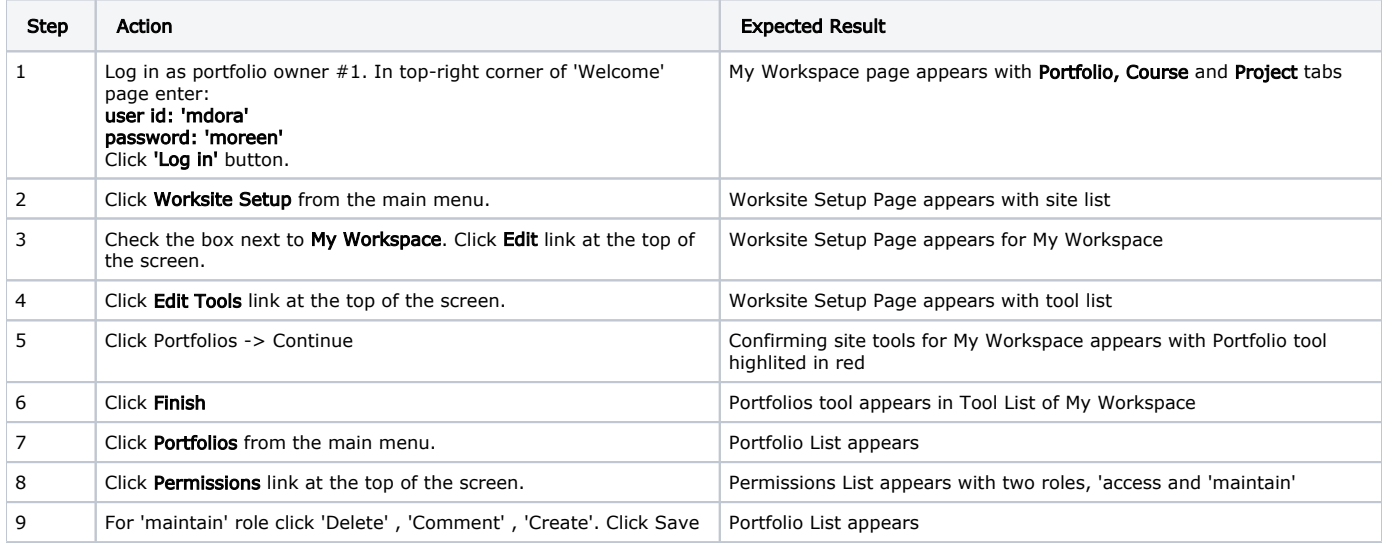

# Login as CIG Participant - Moreen Dora, fill out Contact Information form

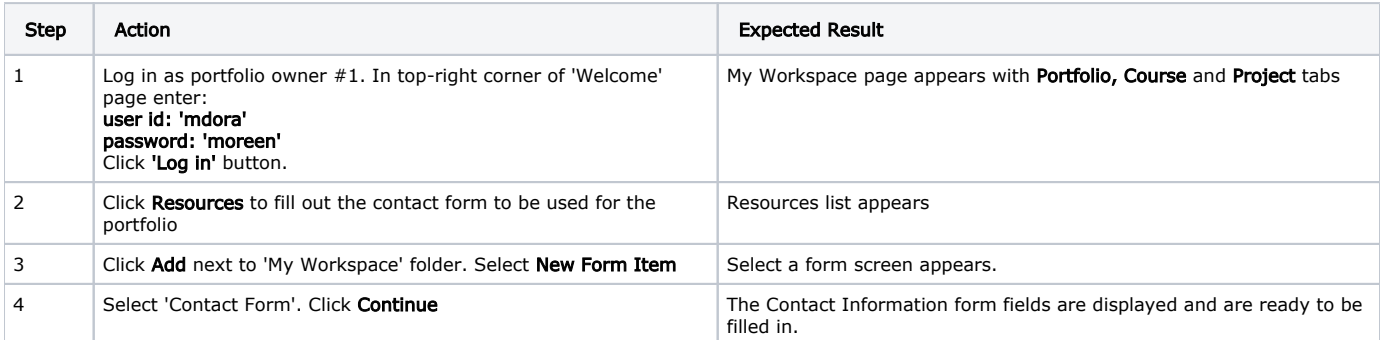

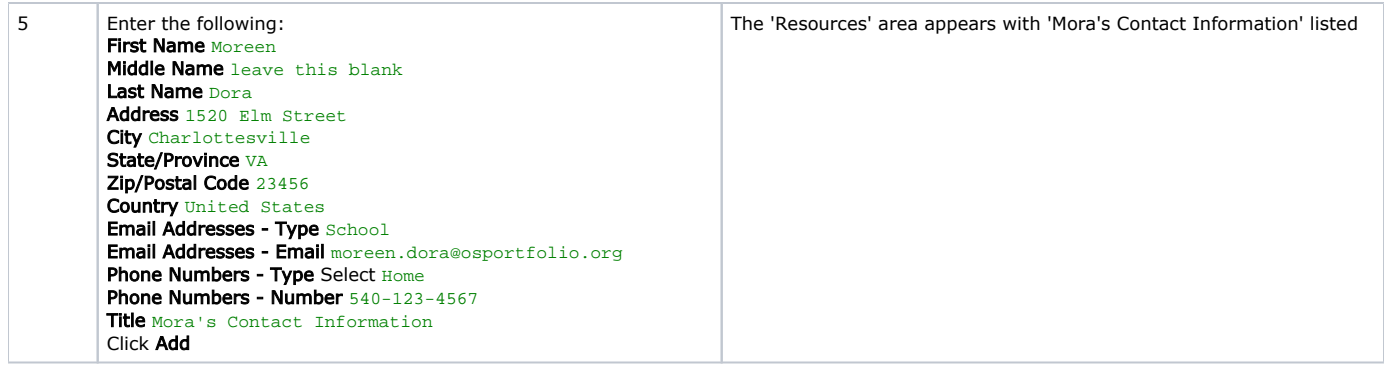

### Preview a Static Portfolio

OSP 2.4: This will clear up some usability issues with the portfolio tool. Previously, a user had to click 'Finish' and then click on the portfolio name to preview the portfolio. Now, there is a 'Preview' button that does all of this in one step. When the button is clicked a new window opens that displays the presentation. The preview display, however, does not render a form for comments.

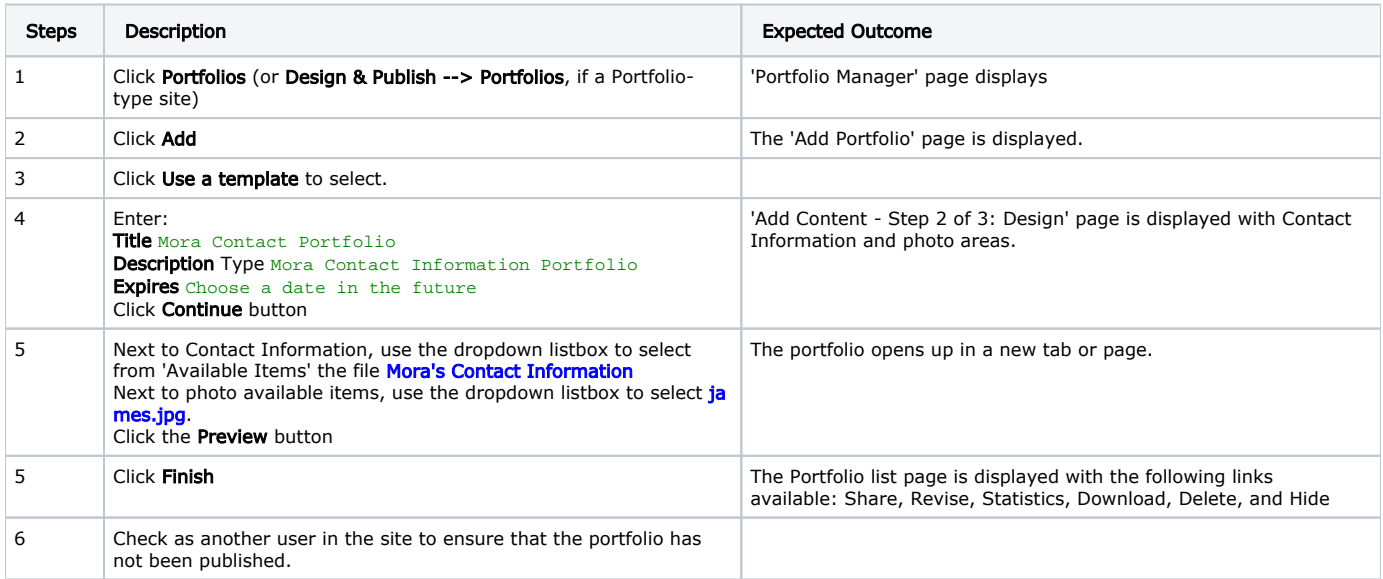

### Create a Static Portfolio

Building on the previous test, share the portfolio out to other users

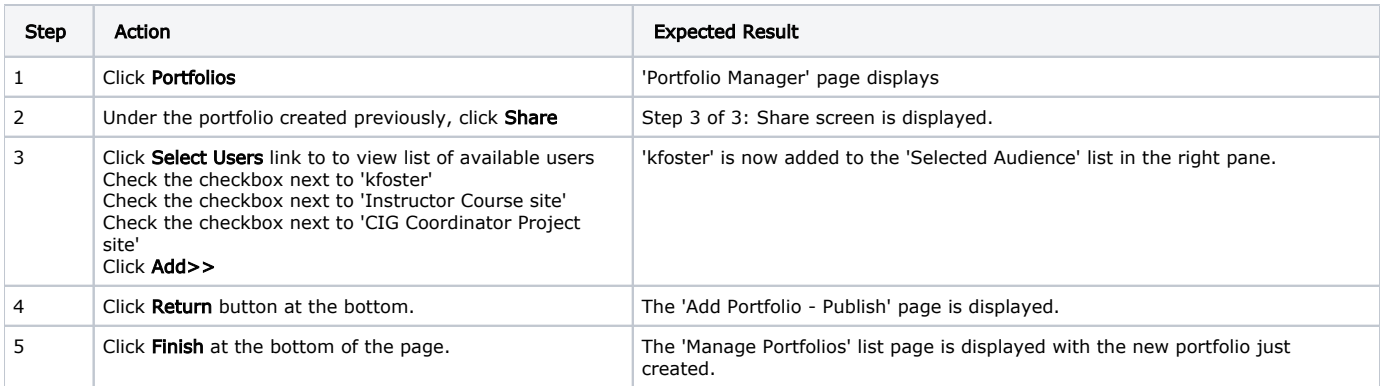

## Script Resources

[File](https://confluence.sakaiproject.org/display/OSP/QA.Portfolios?sortBy=name&sortOrder=ascending) [Modified](https://confluence.sakaiproject.org/display/OSP/QA.Portfolios?sortBy=date&sortOrder=descending)

# <span id="page-15-0"></span>XSD/XSL/CSS/XHTML Builders

## XSD Weaver Internationalization}

**Jira:** [XSDW-2](http://bugs.sakaiproject.org/jira/browse/XSDW-2) (unable to embed Jira item in this page, for some reason) Specification: OSP-SPEC-# Script author: needed Purpose:

# <span id="page-15-1"></span>Institutional Priorities

## Autopopulate Matrix/Wizard with Selected Assignments

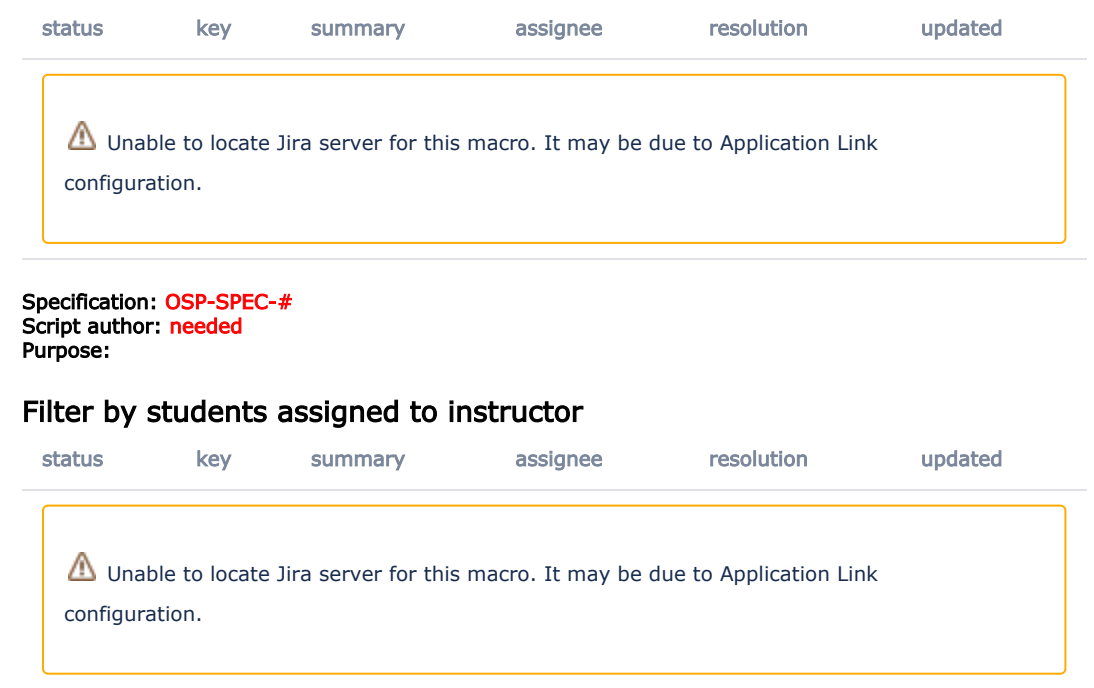

Specification: OSP-SPEC-# Script author: needed Purpose: